## **3D-ВИЗУАЛИЗАЦИЯ ИМИТАЦИОННЫХ ИССЛЕДОВАНИЙ ФУНКЦИОНИРОВАНИЯ СУДОСТРОИТЕЛЬНЫХ ПРОИЗВОДСТВ НА ОСНОВЕ BIM-МОДЕЛЕЙ**

## **М.А. Долматов, А.А. Рындин (Санкт-Петербург), Т.В. Девятков (Казань)**

Одним из вопросов, решаемых в процессе анализа функционирования производственной системы с использованием методов имитационного моделирования, является вопрос визуального представления результатов.

Если рассмотреть функциональные возможности, которыми обладают программные средства, предназначенные для разработки имитационных моделей, то к таким средствам представления относятся таблицы и графики различного типа (круговые диаграммы, столбовые диаграммы, линейные графики и т.п.).

С определенного периода времени, в связи с востребованностью со стороны потенциальных потребителей, к методам представления результатов добавились методы трехмерной визуализации.

В качестве примера универсальных пакетов имитационного моделирования, в которых такой функционал был реализован посредством специализированных программных модулей и специализированных библиотек в их составе можно указать следующие продукты:

– AutoMod (компания Applied Materials, Inc., США, ранее – Brooks Software, США) [1];

– Tecnomatix Plant Simulation (компания Siemens PLM Software, Германия, ранее Tecnomatix Corporation, Израиль) [2];

– AnyLogic (компания AnyLogic Company, США) [3].

Для ликвидации технологического отставания и конкурентоспособности в сравнении с представленными на рынке зарубежными программными продуктами в 2021 г. был создан программный модуль, расширяющий базовый функционал специализированного приложения для автоматизации создания имитационных моделей судостроительных производств и проведения на них экспериментов АС «Сириус» 2.0 [4]. Разработка модуля «3D-визуализация», обеспечивающего трехмерную визуализацию полученных результатов моделирования, выполнялась специалистами АО «Центр технологии судостроения и судоремонта» (Санкт-Петербург) с привлечением ООО «Элина-Компьютер» (Казань). Права на данный модуль закреплены за АО «ЦТСС» [5]. Результатом работы программного модуля является упрощенная трехмерная визуализация (рис. 1), сформированная на базе платформы Unity.

Визуализация представляет процессы перемещения сборочных единиц (СЕ), сборочно-монтажных единиц (СМЕ) и строящихся изделий на воспроизведенной планировке предприятия.

Генерация трехмерной визуализации выполняется модулем на основе планировки предприятия, библиотеки трехмерных примитивов, описывающих строящиеся заказы и типы сборочных единиц, и журнала, формируемого приложением АС «Сириус» 2.0 в результате моделирования после завершения прогона модели.

Модуль «3D-визуализация» является отдельным программным продуктом, реализующим визуальную верификацию, позволяющую пользователю проверять адекватность модели и отслеживать влияние изменения исходных данных на результат прогноза функционирования производственной системы, как по частям и частностям, так и в целом.

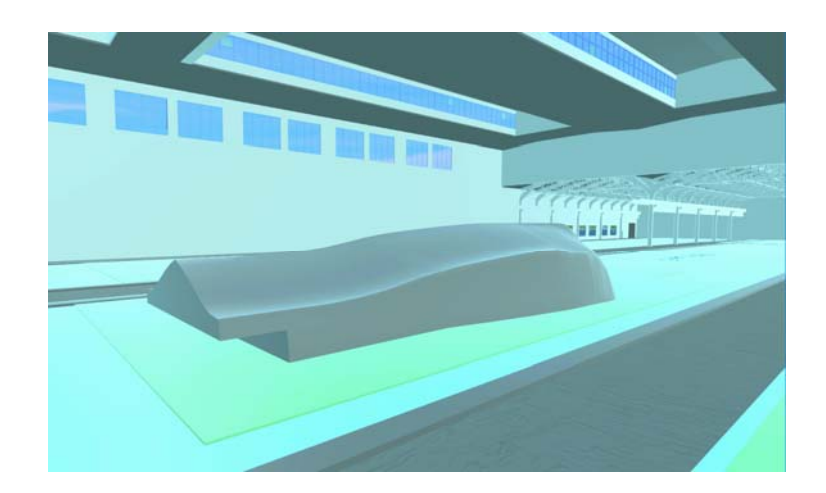

Рис. 1. Пример упрощенной трехмерной визуализации

На рис. 2 приведена укрупненная схема, в соответствии с которой выполняется визуализация результатов моделирования.

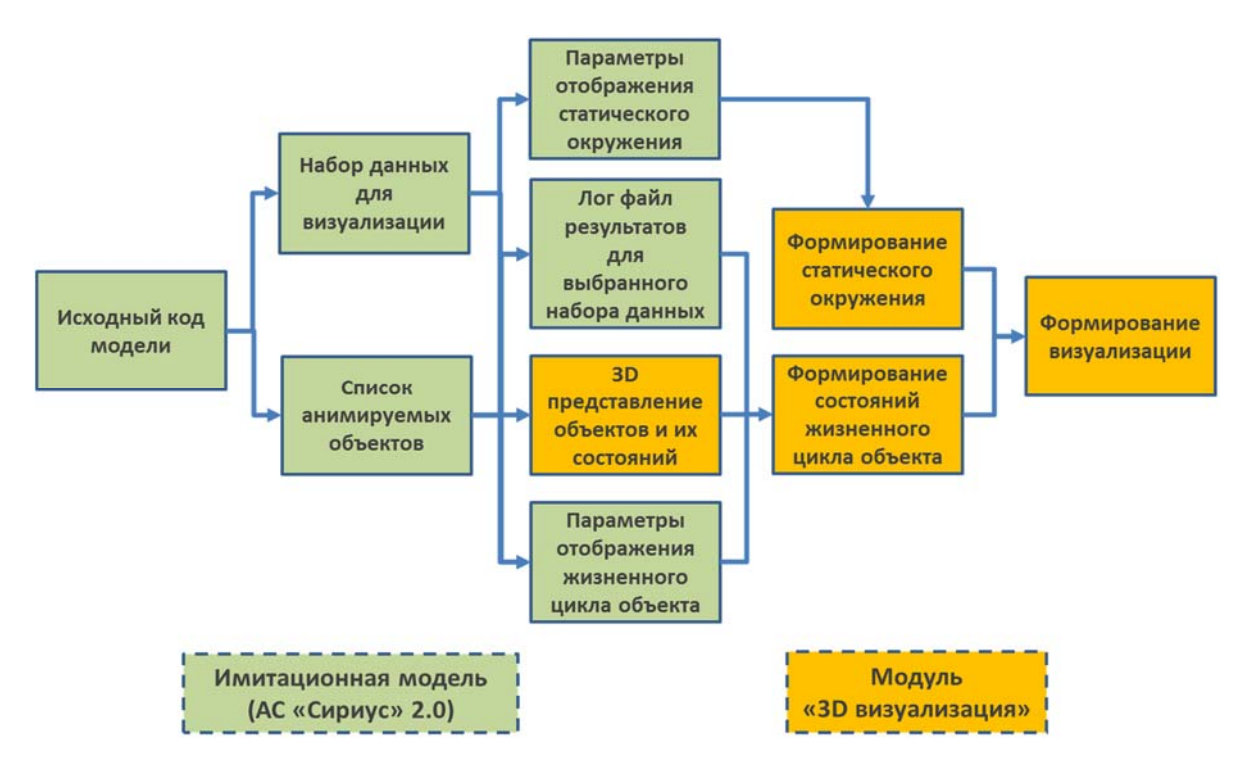

Рис. 2. Укрупненный алгоритм визуализации результатов моделирования

В процессе подготовки исходных данных для проведения моделирования для каждого элемента, имеющего представление в визуализации, должны быть установлены их соответствия с трехмерными моделями или примитивами, которые будут отображаться при визуализации результатов. Для назначения моделей в параметрах элементов указывается название модели, являющегося его предоставлением; эта запись пополняет базу данных элементов отображения и далее передаются в программный модуль визуализации для формирования отображения элементов в 3D-окружении.

При подготовке динамической трехмерной визуализации результатов имитационного моделирования модуль выполняет автоматическую загрузку всех трехмерных элементов/примитивов, необходимых для отображения в визуализации, таких как:

 модели строящихся заказов с учетом из разбивки на крупные СЕ и СМЕ, а также их размещения в составе корпуса;

 модели технологического и кранового оборудования, размещенного на производственных участках;

подложки (изображения) для анимации процесса сборки.

При этом каждая модель и изображение должны быть откалиброваны для обеспечения соразмерности всех отображаемых элементов внутри 3D-окружения модуля визуализации.

На этапе визуализации результатов моделирования по трассировке (логу) модели формируется перечень состояний каждого анимируемого объекта, начиная с СЕ/СМЕ, которые сами могут быть объединены в более крупные сборочные единицы и далее помещаются в визуализацию строительства заказа.

Визуализация строительства заказа, на основе предварительно подгруженных моделей СЕ, может автоматически отображать поэтапную установку в корпус всех входящих в него СЕ, а сам процесс насыщения конкретным блоком также может быть анимирован как при помощи специальных программ видеоадаптера компьютера (шейдеров), встроенных в модуль визуализации, так и используя встроенные в Unity средства анимации движения элементов 3D-модели, предусмотренные для этого.

Фактически, каждый объект, отображаемый на анимации, это отдельный элемент, который имеет свой жизненный цикл, в прямом виде сформированный в результате работы модели и сохраненный в журнал моделирования. Из этого журнала на этапе загрузки модуля анимации осуществляется загрузка параметров жизненного цикла объекта и формируется экземпляр жизненного цикла с последовательностью объединения с другими объектами. Объединение объектов – это процесс насыщения каждого более крупного блока заказа в анимации. При объединении объектов они помечаются как покинувшие модель, но появляется новый объект, хранящий информацию о том, какие объекты находятся внутри него, для дальнейшего включения в более крупный объект и, в конечном итоге, в корпус заказа.

На рис. 3 приведен пример процесса разбора журнала моделирования на примере его фрагмента.

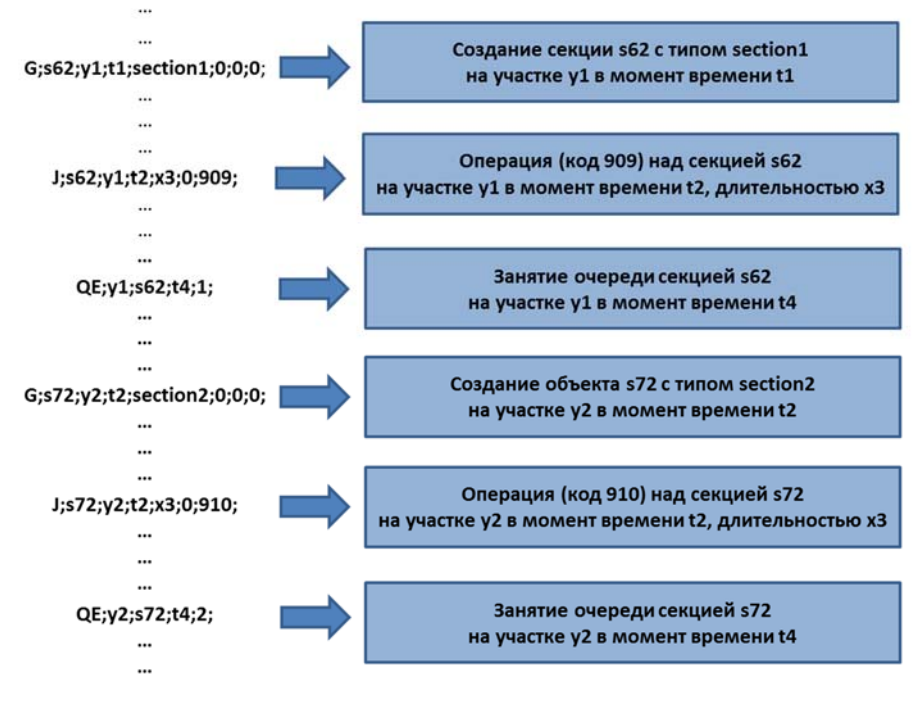

Рис. 3. Автоматический анализ журнала моделирования

Журнал содержит укрупненное описание всех операций, закодированное во внутреннем формате. Для автоматизации процесса анимации были использованы ранее разработанные визуальные модули, которые сохраняют все события в результате моделирования, необходимые для формирования анимации. Каждая запись в журнале имеет отношение к конкретному объекту, событию или состоянию. События при анимации имеют свою структуру и логику обработки. Так как результат работы имитационной модели на языке GPSS World Core является логом симуляции системы массового обслуживания, то каждая запись содержит описание событий, происходящих с объектами отображения, таких как:

- $-G$  generate (появление нового объекта в анимации);
- J job (выполнение работы на указанной точке в 3D-окружении);
- M move (перемещение объекта из точки старта в точку адресат);
- D destroy (удаление объекта из анимации);
- WI warehouse init (объявление начального объема заполнения склада);
- W warehouse (объявление изменения состояния объема склада);
- F facility (объявление устройства обработки и его состояния доступности);
- $-$  OE queue enter (занятие объектом очереди);
- QL queue leave (выход объекта из очереди);
- и т.д.

В результате каждый объект пополняется данными о его жизненном цикле в анимации и при фильтрации на отображение в каждый момент времени можно легко определить, какой объект должен быть скрыт или добавлен и в каком конкретно месте виртуального окружения и какое состояние он должен иметь в этот момент.

На рис. 4 приведен сценарий поведения каждого объекта, сформированный на основе журнала моделирования.

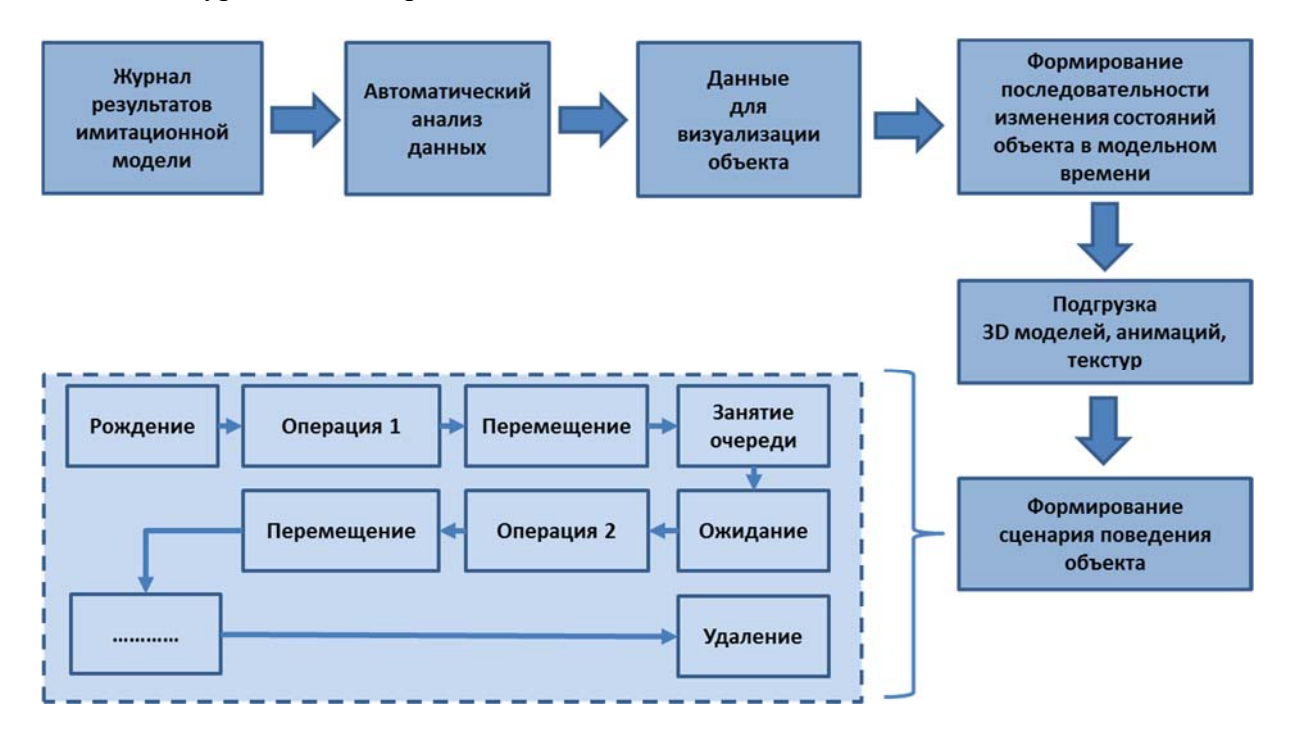

Рис. 4. Сценарий поведения объектов

Каждый объект дополняется информацией о текущем состоянии (ожидание, обработка, перемещение и т.д.), которое может быть сформировано в виде информационного сообщения о его состоянии, зоне размещения и т.д.

На основе информации о текущем состоянии каждого элемента формируется порядок формирования отдельных частей заказа и/или всего заказа целиком. Эта информация позволяет пользователю в каждый момент времени анимации отслеживать прогресс исполнения производственной программы.

В текущей версии модуля визуализации реализованы следующие функциональные возможности:

 перемещение камеры пользователя в виртуальном пространстве по территории моделируемого производства;

переключение между заранее подготовленными видовыми точками;

– указание прозрачности или отключения/включения элементов окружения;

 управление слайдером времени – автоматическое воспроизведение и остановка анимации, переход текущего времени в визуализации на интересующий пользователя момент времени.

Демонстрация созданной визуализации может выполнять как на стационарных рабочих местах посредством монитора, так и использованием переносных аппаратных средств – шлемов виртуальной реальности.

Реализовано два варианта взаимодействия пользователя с приложением:

стандартными средствами ввода информации – в виде клавиатуры и мыши;

при помощи котроллеров шлема виртуальной реальности.

В период с 2022 по 2023 г. АО «ЦТСС» была выполнена апробация разработанного модуля для оценки возможности повышения качества трехмерной визуализации результатов имитационного моделирования за счет применения результатов BIM моделирования.

Технологии BIM-моделирования в настоящее время активно используются на разных этапах жизненного цикла промышленных объектов. Если говорить о судостроении, то применение этих технологий является одним из основных компонентов при реализации концепции «Цифровой верфи» [6]. При этом акцент применения BIMмоделей смещается с этапа проектирования на этап эксплуатации, т.е. они применяются в основном при решении задач технического обслуживания и ремонта производственных мощностей предприятия. Это касается как капитальных зданий и сооружений, так и насыщающих их систем коммуникаций и производственного оборудования.

Но на этом их роль на этом не ограничивается. Созданная и поддерживаемая в актуальном состоянии BIM-модель может быть опосредованно использована и для решения других задач, например, для визуализации результатов имитационного моделирования в концепции 4D = 3D + время.

В качестве исходных данных были использованы BIM-модели одного из судостроительных предприятий северо-западного региона России, разработанные ООО «Бюро ЕСГ» (Санкт-Петербург) в рамках договора с АО «ЦТСС» с использованием следующих средств моделирования производственной инфраструктуры:

 для моделирования архитектурных разделов производственной инфраструктуры – системы автоматизированного проектирования (САПР) Autodesk Revit;

для моделирования цеховых систем, коммуникаций – САПР PlantLinker;

 для моделирования технологических разделов производственной инфраструктуры (оборудования) – САПР PlantLinker;

 для моделирования «Геоподложки» с межцеховыми коммуникациями – САПР NanoCAD GeoniCS.

Кроме единого 3D-пространства модели включают наборы параметров каждого элемента (единицы оборудования, составной части системы, конструкции). Параметры используются в деятельности инженерных подразделений, обслуживающих производственную инфраструктуру и производственных подразделений. Для «облегчения»

графической части параметры были сначала собраны в единый внешний массив, который был импортирован существующей на предприятии информационной системой. Между каждым элементом 3D-пространства и его набором параметров, размещенных в указанной системе, через специальный интерфейс была установлена связь, обеспечивающая переход от элемента 3D-пространства к его параметрам.

Исходными данными для моделирования являлась, в основном, рабочая производственной инфраструктуры, исполнительная документация ланные  $\mathbf{u}$ об оборудовании (спецификации и паспорта). На месте проводилась сверка по разделам создаваемой модели, где данных было недостаточно. Кроме того, обязательная дополнительная сверка осуществлялась по оборудованию, соответствию его состава и размещения в производственном пространстве, указанному в исходных данных. Это связано (прежде всего) с перспективными задачами по визуализации обеспечению «внешних» производственных процессов  $\mathbf{M}$ ДЛЯ цифровой производственной инфраструктуры систем актуальными параметрами. Если довольно подробная и точная информация, необходимая для моделирования конструкций и систем содержалась в рабочей документации, то для моделирования оборудования в 3Dпространстве ее было недостаточно. В связи с этим 3D-модели оборудования восстанавливались по чертежам и иным данным от производителей. Иногда же необходимые замеры проводились на месте.

При обосновании степени детализации пришлось находить оптимальное соотношение между тремя факторами:

• желанием иметь наиболее полную с точки зрения информационного наполнения молель:

• реально ставящимися при использовании результатов моделирования задачами;

• возможностями программного обеспечения, ресурсами аппаратных средств, необходимыми для работы с моделью.

Что касается последнего пункта, уже говорилось об одном из подходов хранении параметров элементов 3D-графики во внешней БД. Ниже в статье описаны и другие подходы.

Степень детализации для большинства элементов модели была выбрана, исходя из стоящих задач по тем или иным разделам. Так, для модернизации, ремонта и обслуживания систем, например, отопления, вентиляции, электрических сетей, достаточной детализацией явился уровень LOD-300. Подобный подход был выбран для детализации оборудования. В его основу легли задачи, предполагаемые для решения с использованием результатов моделирования. Если говорить о визуализации производственных процессов, то на первый взгляд достаточно привязки по координатам к пространству цеха, внешних геометрических размеров. Для обеспечения данными пользователей производственных и инженерных подразделений предназначен набор технологических и эксплуатационных параметров. В связи с этим степень детализации разделов оборудования была принята LOD-150 - LOD-200. Этот подход не исключал того, что, при выявлении задач использования результатов моделирования, при решении которых потребуется более высокая детализация, она может быть проведена.

В ходе апробации выполнена предварительная конвертация ВІМ-моделей. полученных из исходной среды проектирования в формате IFC, в возможный для последующего импорта в среду виртуальной реальности формат. Конвертация выполнялась посредством отечественной CAD системы Renga. В качестве наиболее подходящих форматов из возможных были выбраны FBX и OBJ. При этом формат OBJ позволил получить после конвертации более оптимизированные по размеру трехмерные модели без потери качества и детализации, что в итоге обеспечило снижение объема виртуального макета и как следствие увеличило производительность при его демонстрации.

Экспорт ВІМ-моделей выполнялся частями, каждая из которых содержала наборы данных о конструкциях отдельных зданий и сооружений, а также размещенных в них компонентах систем (вентиляция и т.п.), технологическом и крановом оборудовании.

Т.к. часть моделей технологического и кранового оборудования была изначально смоделирована в ВІМ-модели укрупненно и с недостаточной степенью детализации, то после импорта она была заменена с использованием библиотеки трехмерных моделей оборудования, имеющихся у АО «ЦТСС» и использованных ранее при разработке интерактивных трехмерных макетов производственных систем судостроительных предприятий [7]. Пример такой доработанной модели приведен на рис. 5. Однако с увеличением степени детализации моделей, включаемых в макет, снижается производительность при работе с ним. Возможными путями решения этой проблемы могут являться использование более мощных аппаратных средств для демонстрации визуализации или предварительная оптимизация моделей с исключением из них внутренних элементов не требуемых для обеспечения внешней узнаваемости объектов.

Применение возможностей среды виртуальной реальности для визуализации результатов ВІМ-моделирования не является чем-то принципиально новым, и ранее виртуальная реальность уже применялась для представления проектных решений на этапах проектирования промышленных объектов [8].

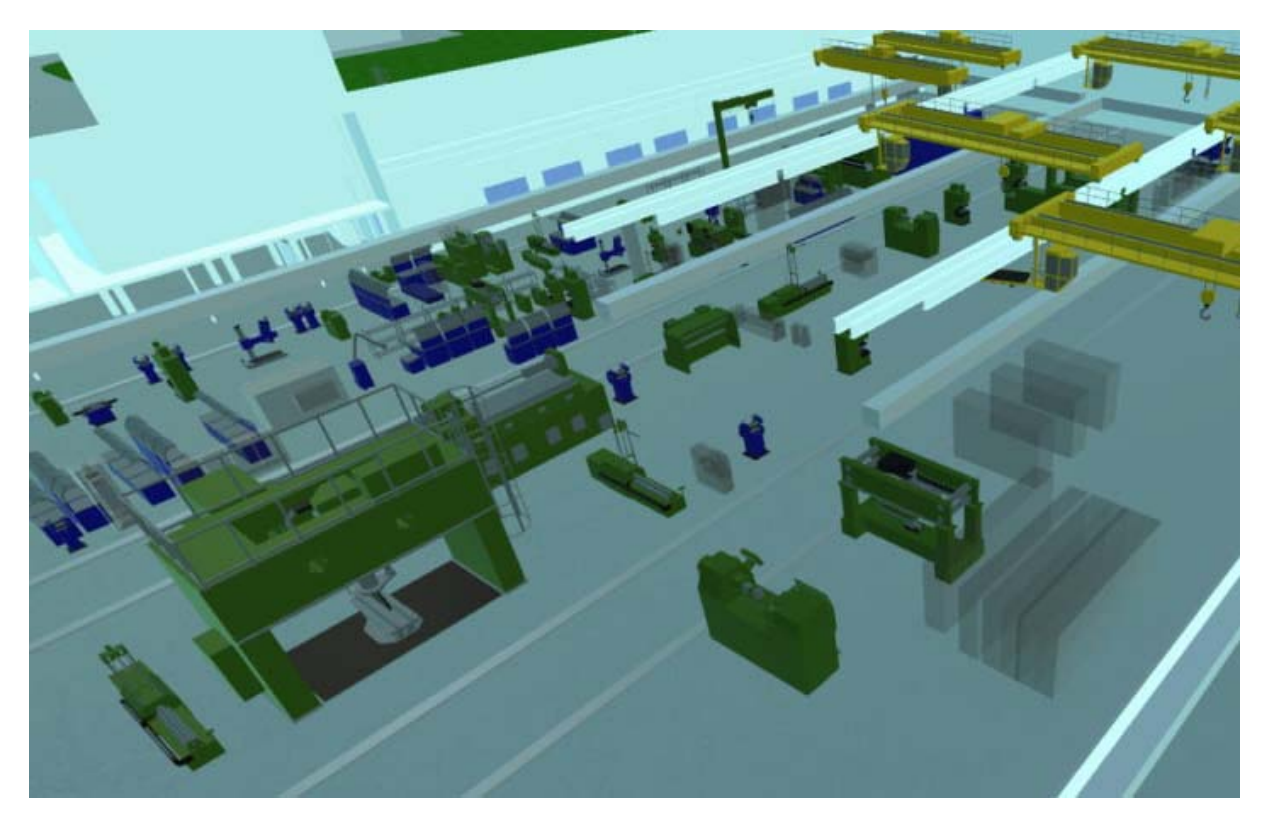

Рис. 5. Пример визуализации (после замены моделей оборудования)

Нагрузочные тесты приложения показали высокую производительность при визуализации сотен тысяч одновременно отображаемых элементов, при этом есть возможность расширения возможностей визуального отображения состояния каждого объекта в виде анимации процесса перемещения каждого транспортного элемента по заранее определенным маршрутам и т.д.

В качестве дальнейшего развития программного решения планируются:

- исследование возможности прямого использования модели IFC для импорта ВІМ моделей в контур программного обеспечения;

- увеличение набора статистики по строящимся изделиям (в различных разрезах и видах), выводимой в процессе визуализации результатов моделирования;

- детализация перемещения сборочных единиц по территории предприятия с учетом зон действия и параметров используемого транспортного оборудования.

Апробация позволила подтвердить возможность перехода на качественно новый уровень визуализации результатов имитационного моделирования. При этом обязательным условием является наличие поддерживаемой в актуальном состоянии базы ВІМ моделей с высокой степенью детализации.

Описанный в статье подход к решению задачи визуализации результатов имитационного моделирования используется в российском судостроении впервые. Он может быть также применен при разработке имитационных моделей предприятий машиностроения и других отраслей промышленности, функционирование которых может быть описано дискретно-событийными методами. При этом необходимо понимать, что визуализация является лишь дополнением, а основным результатом моделирования является выводимая одновременно с ней статистика, представляемая пользователю в разрезах, требуемых ему для анализа функционирования производственной системы.

## Литература

- 1. Brian Stanley. The automod product suite tutorial // Proceedings of the 2001 Winter Simulation Conference B. A. Peters, J. S. Smith, D. J. Medeiros, and M. W. Rohrer, eds.,  $p.209 - 216.$
- Marek Kliment, Radko Popovič, Jozef Janek. Analysis of the production process in the 2. selected company and proposal a possible model optimization through plm software module tecnomatix plant simulation // Procedia Engineering 96 (2014), p. 221–226.
- 3. Интернет ресурс https://anylogic.help/ru/anylogic/3d/index.html (дата обращения 28.05.2023).
- 4. Долматов М.А., Плотников А.М. Особенности разработки и внедрения имитационных моделей функционирования производственных систем судостроительных предприятий // Десятая всероссийская научно-практическая конференция по имитационному моделированию и его применению в науке и промышленности «Имитационное моделирование. Теория и практика» (ИММОД-2021). Труды конференции (электронное издание). СПб., 2021. С. 183-186.
- 5. Свидетельство о государственной регистрации программы для ЭВМ № 2021665608 от 30.09.2021 г.
- Макеев С., Тучков А., Рындин А. ВІМ зданий и сооружений, как один из элементов 6. концепции создания "ШИФРОВОЙ ВЕРФИ" Средне-Невского судостроительного конференции завола  $\frac{1}{2}$ «Сборник тезисов «МОРИНТЕХ-ПРАКТИК «Информационные технологии в судостроении-2019» 1, 2019 г. С.76-83.
- 7. Долматов М.А., Харитонов В.А., Галанин Ю.А. Опыт применения технологий виртуальной реальности для трехмерного макетирования объектов и изделий судостроения // Журнал «Rational Enterprise Management» (Рациональное управление предприятием), #1-2/2022, с. 46-50.
- 8. Козленко Т.А., Придвижкин С.В. ВІМ и VR: Разработка программного модуля для интеграции информационного моделирования зданий и виртуальной реальности // Вестник СибАДИ. 2021. Том 18. № 4. С. 440-449.